## **Solidworks2013serialnumbercrack**

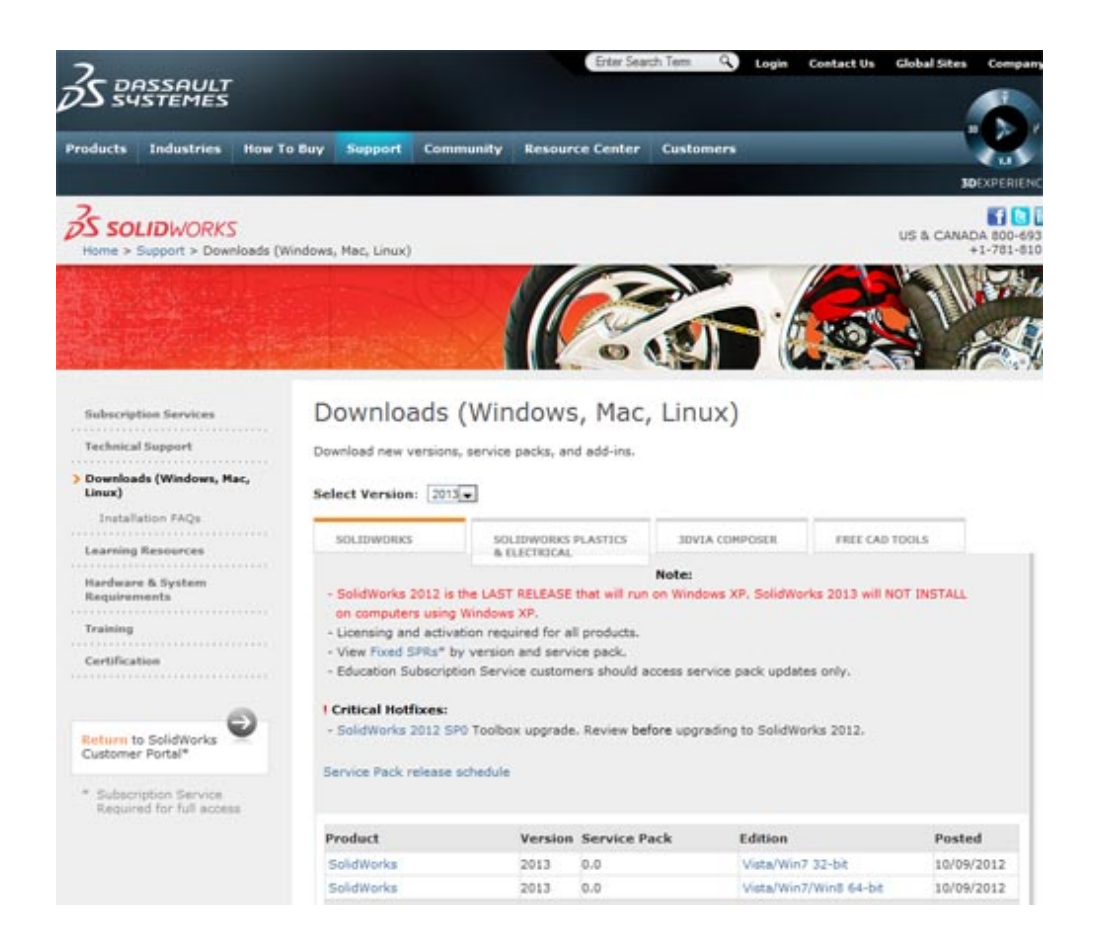

**DOWNLOAD:** <https://tinurli.com/2ipqpk>

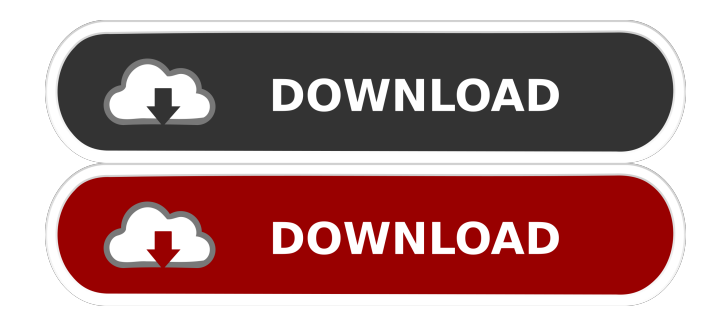

 dwg (PDF) files and there are no other changes made to them, the SolidWorks computers that need to know about them will automatically be informed when the.dwg is saved. .dwg  $===$  In this section, you will learn how to use the .dwg file type for rendering and editing. By default, .dwg files are used for 3D solid models. This can be changed by using different rendering options. Rendering options are applied by modifying the .renderopt settings file, which is stored in the  $\setminus$  3d $\setminus$  products $\setminus$ rendering\\_options\\_\#\#\#\\_ settings folder. The default rendering options consist of a set of SolidWorks-specific settings. For example, when rendering with the Auto rendering option, auto-optimized rendering is used. Auto-optimized rendering is a SolidWorks-specific rendering mode that optimizes the rendering of the model using the optimization settings. These settings are also stored in the .renderopt settings file. You can learn more about .renderopt settings by using the .renderopt settings tutorial command. --- You can open .dwg files from the 3D Product Design Tools toolbar. The .dwg file type is available on Windows 7 or later systems, and is a part of the .dwg folder, which is located in the 3D Product Design folder. You can also open .dwg files directly from the 3D Model Builder window by right-clicking on a .dwg file and selecting Open. You can always open .dwg files by right-clicking on them and selecting Open. Creating a .dwg File : 1. Choose File ➪ Open ➪ File. Select .dwg File (as shown in the following figure), and then click OK. 2. If the Open dialog box appears, select .dwg File. Select .dwg File (or another .dwg File) from the Open dialog box (as 82157476af

> [Cara ByPass FRP Lock Semua MediaTek dengan SP Flash Tool](http://gapigdesc.yolasite.com/resources/Cara-ByPass-FRP-Lock-Semua-MediaTek-dengan-SP-Flash-Tool.pdf) [idezender v40.rar](http://apathsa.yolasite.com/resources/idezender-v40rar.pdf) [Rock On!! 2 720p hindi movie torrent download kickass](http://slotgodo.yolasite.com/resources/Rock-On-2-720p-hindi-movie-torrent-download-kickass.pdf)